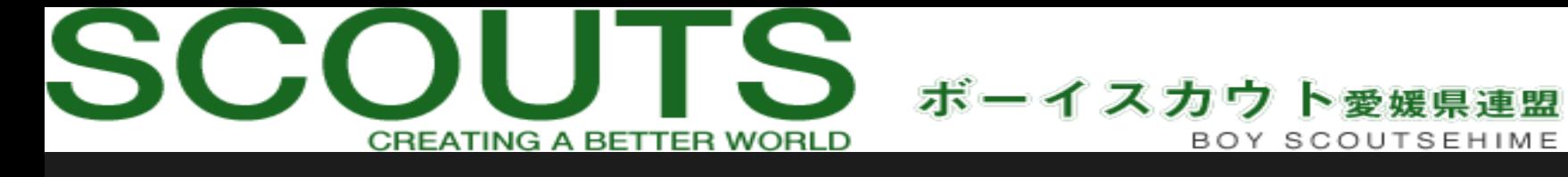

## **\$70周年記念行事 \$** 今年はWeb配信を行います

・各団からの活動報告 · 70周年記念表彰式 ・西予カラーガード隊に よるパフォーマンス ・各団への生ライブ 他

Web配信ならではのコン テンツが盛りだくさん!

日時 2020年11月1日 (日) 11:00~

配信 Zoomにて配信予定 (上限300組までの接続が可能です)

※事前にURLをお送りいたしますので、そち らからご視聴ください。

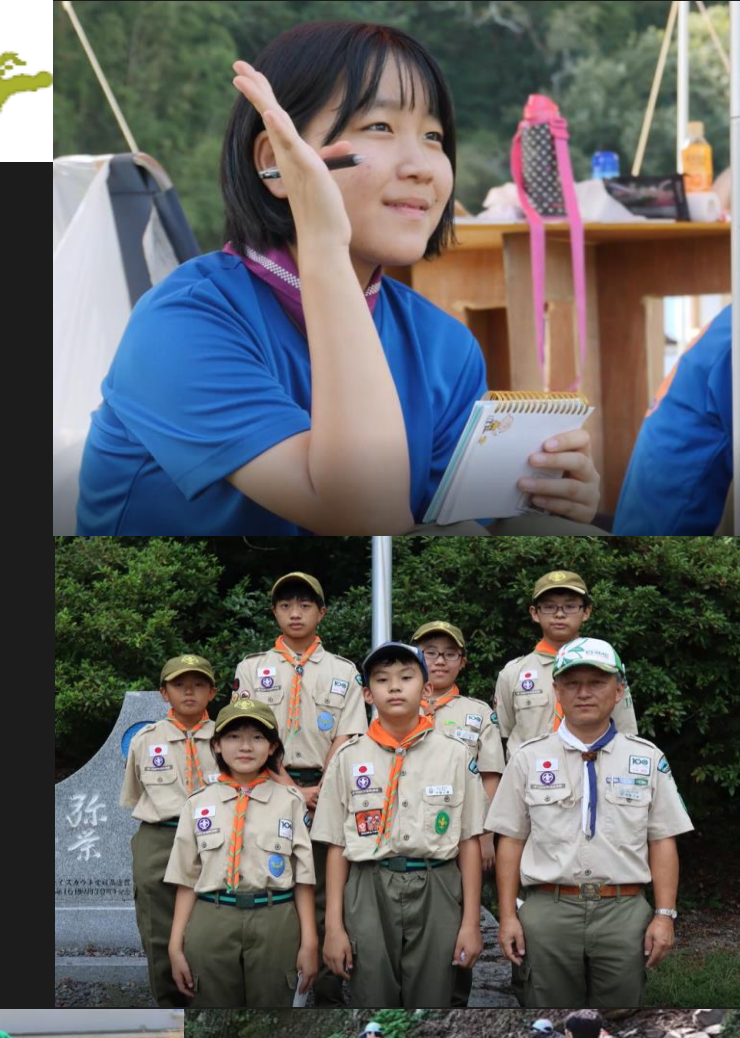

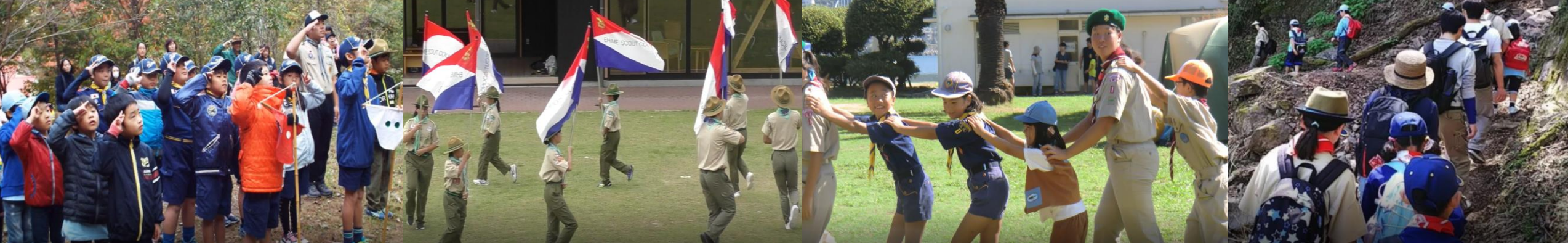

## ※Zoom接続の仕方

1、パソコン・携帯にてZoomアプリをダウンロードください。 できるだけ、携帯ではなくパソコンでの接続を推奨いたします。 入室の際にパスや招待IDが必要なことがございます。 その際には、事前に連絡しているものを入力ください。

2、指定のURLにアクセス (但し、当日に予定されているミーティングの 予定しか表示されません。)

その他の日にアクセスしても、右部のように 「今日予定されているミーティングはありません。」 という表示になります。

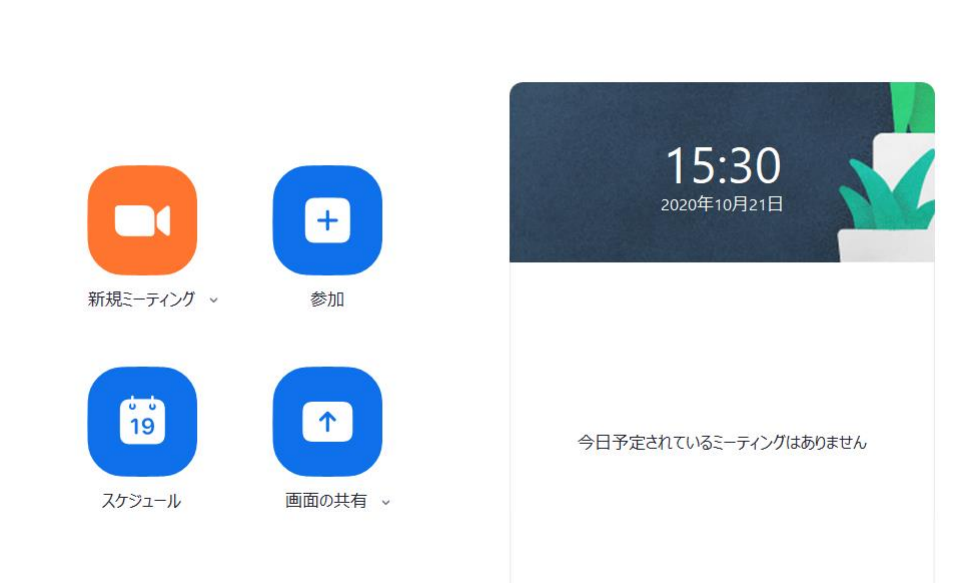

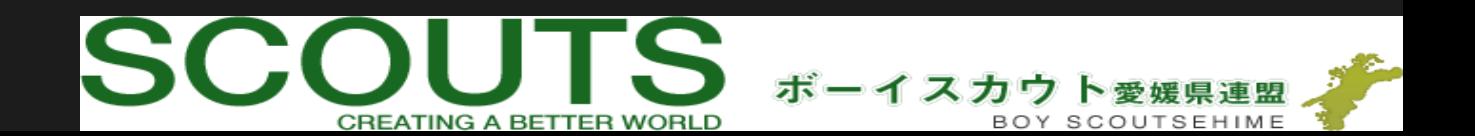

## ※名前の設定について

<初めてアカウントを作成する方> 1.出来るだけ、名「●●第〇団」性「苗字」 での登録をお願いいたします。

※後に名前変更はできます。

<既にアカウントをお持ちの方> 1.Zoomアプリを起動後、右上の のマークをクリック。

2.プロフィールから名前を変更してください。 名「●●第〇団」性「苗字」でお願いします。 団で集まって見る場合には、団名のみで 苗字は必要ありません。

名 姓 西条第〇団 徳永

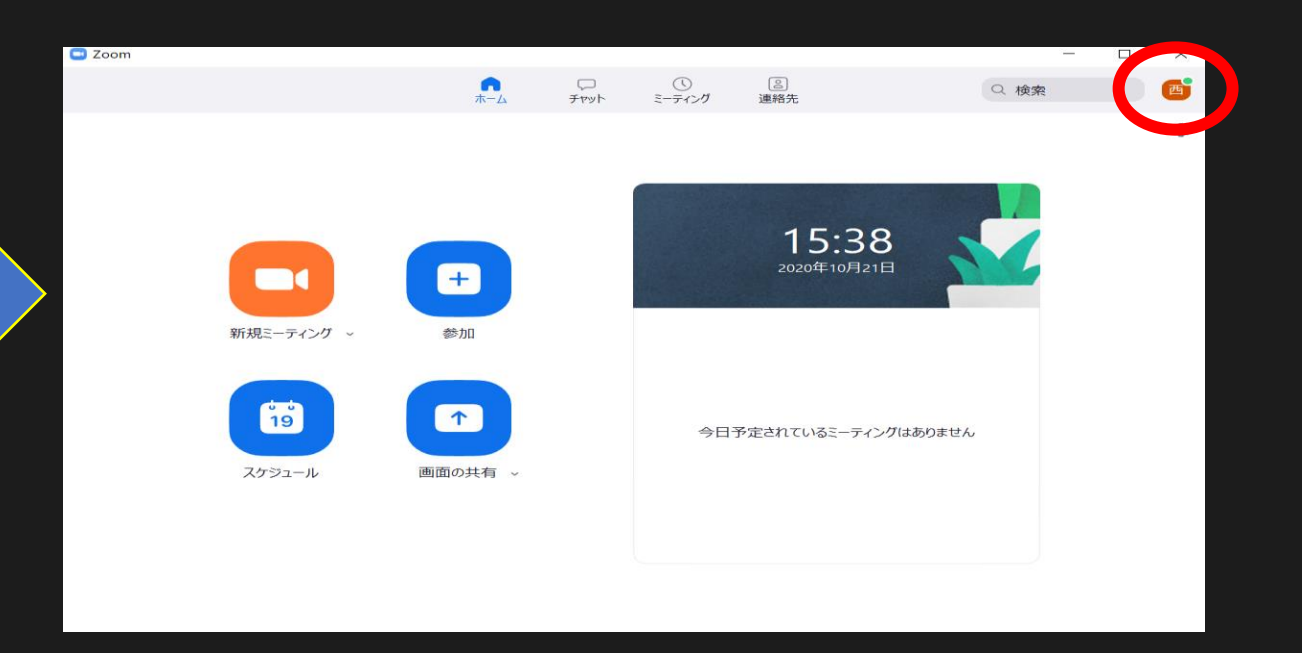

※配信終了の後、名前を元にに戻したい場合も同様の作業を行ってください。

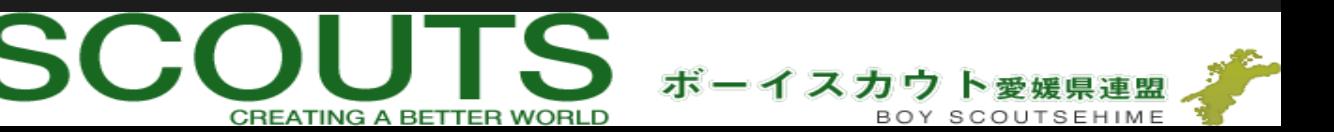

## ※ビデオ、音声設定について

<ビデオについて> 入室後、顔が映らない状態になっていることがあります。 その場合には 画面左下の「ビデオの開始」ボタンを押してください。 皆さん、顔が映った状態で視聴ください。

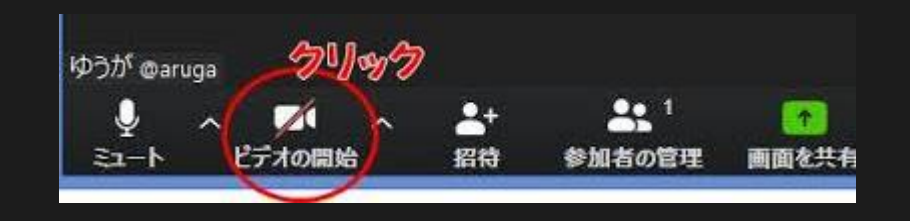

<音声設定について> 皆さん、入室後必ずマイクがミュートになって いることを確認してください。下のマーク█● 「ミュート解除」ボタンがみえている状態で あればOKです。

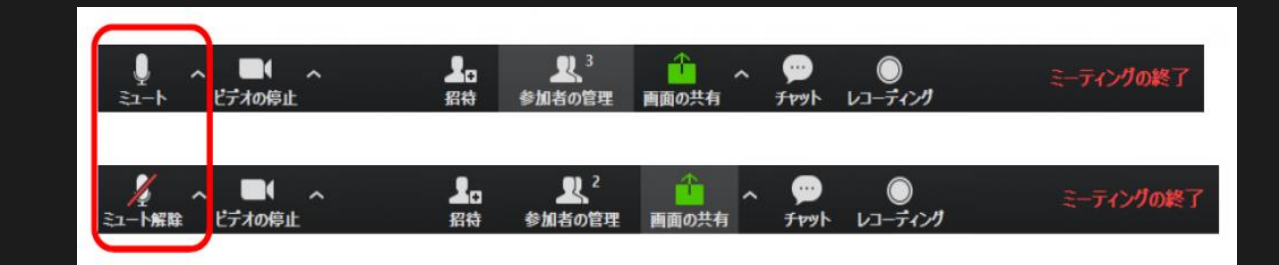

<双方向ライブの出演者> 「話しをする時だけ、ミュートボタンを解除」してくださ い。 但し、周りに携帯電話があったり、複数の機器で接続して いる場合ハウリングが起こることがありますので、注意し てください。

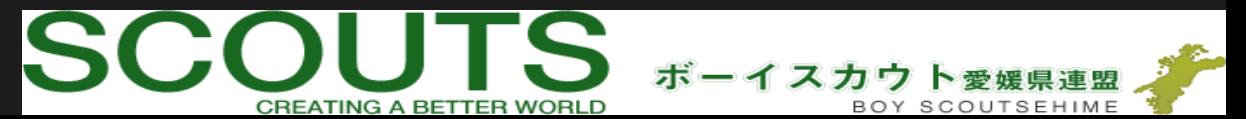